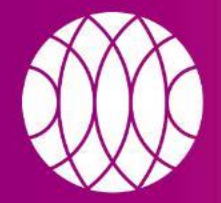

#### пикассо

Независимые центры рентгенодиагностики

# **КАК ВОСПОЛЬЗОВАТЬСЯ УСЛУГОЙ «УДА ЛЕННАЯ ПОМОЩЬ»**

picasso-diagnostic.ru

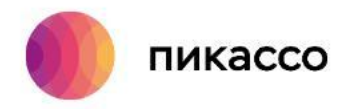

#### **РЕКОМЕНДАЦИИ**

Для эффективной удаленной технической помощи требуется:

- [1\) Назвать точные данные пациента, в случаях, когда необходима отправить](mailto:help.picasso@gmail.com) исследование на почту
- 2) Запомнить или сделать скриншот, возникшей технической проблемы

3) Доступ к интернету

4) Программа для удаленной поддержки **AnyDesk** 

5) 10-15 минут свободного времени!

8 800 777-52-70

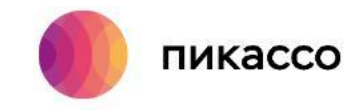

## **ИССЛЕДОВАНИЕ НА ПОЧТУ**

[В случаях отсутствия диска на руках или его потери/поломки/износа, Вы можете заказать отправку](mailto:help.picasso@gmail.com) исследования на электронную почту\*, и мы отправим Вам исследование.

Для этого необходимо:

❑ Позвонить нам по телефону 8 (800) 777-52-70 или воспользоваться формой обратной связи на [сайте](https://picasso-diagnostic.ru/doctors/teh-podderzhka/#!support).

❑ Сообщите полные данные об исследовании:

- ФИО пациента
- Дата исследования
- Диагностический центр

❑ Мы передадим запрос в диагностический центр и на указанный адрес электронной почты поступит письмо со ссылкой на исследование.

*\*Услуга предоставляется бесплатно!*

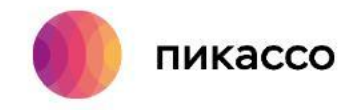

## **КАК СДЕЛАТЬ СКРИНШОТ**

Для быстрого понимания сути вашего обращения, сделайте скриншот.

Не знаете как? Мы Вам поможем!

#### **1 способ**

На клавиатуре есть кнопка «Print Screen», нажав на нее, вы сделаете скриншот всего экрана. Далее, добавляем сочетанием клавиш ctrl + V (Вставить) скриншот в письмо.

#### **2 способ**

В Windows есть специальное приложение для создания скриншотов «Ножницы». Программу [вы можете найти Пуск>Стандартные>Ножницы. Вы вырезаете часть экрана, и автоматически](mailto:help.picasso@gmail.com) формируется скриншот, который можно вставить в письмо или приложить к заявке в техническую поддержку.

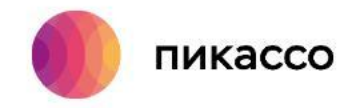

Бывает, что телефонной консультации не всегда достаточно для решения технической проблемы. Предлагаем вам воспользоваться услугой «Удаленная помощь».

Для этого необходимо:

- 1) Стабильное подключение к интернету.
- 2) Программа для удаленной помощи [AnyDesk](https://anydesk.com/ru).
- 3) Предоставить нам доступ, назвав Ваш ID и пароль для подключения.
- 4) Наш технический специалист подключится к вам, и поможет в решении вопроса.

### **[УДАЛЕННАЯ ПОМОЩЬ](mailto:help.picasso@gmail.com)**

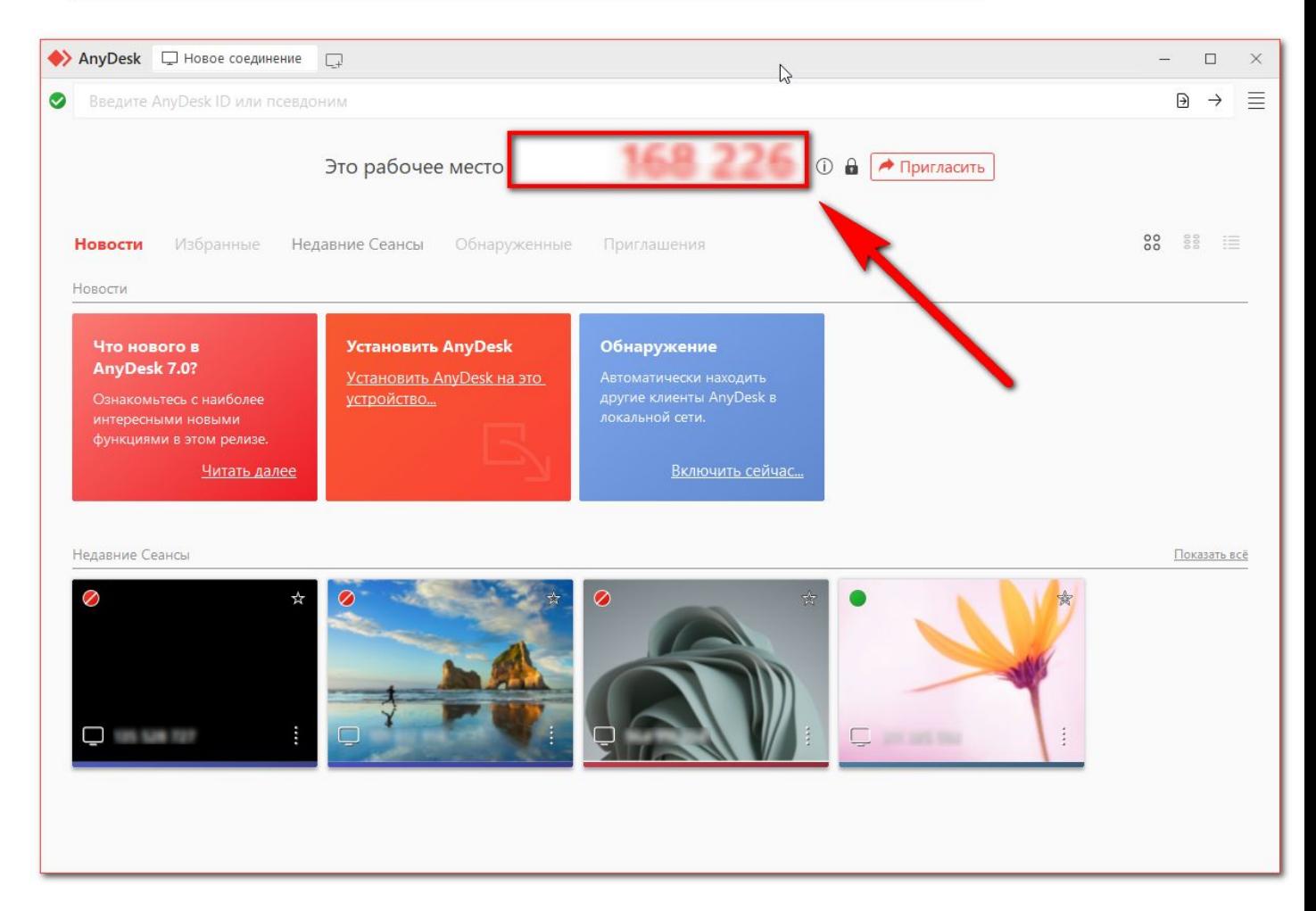